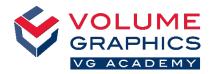

## Find Your Way around the New Ribbon Interface

## Where to Start?

When opening the software, select the **Home** tab that best describes the area you are working in. Predefined **Home** tabs provide all relevant functions for a specific workflow and can be changed at any time (**File > Welcome**).

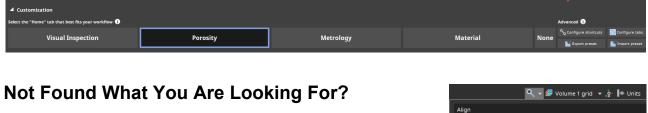

When you are looking for content but are not sure where it is located, use the new search function at the top right.

## **Too Many Clicks?**

- Customize the ribbon and add your favorite functions to the Home tab of your choice (File > Configure tabs)
- Customize your shortcuts to access functions immediately (File > Configure shortcuts)

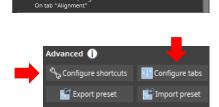

n)" / Alia

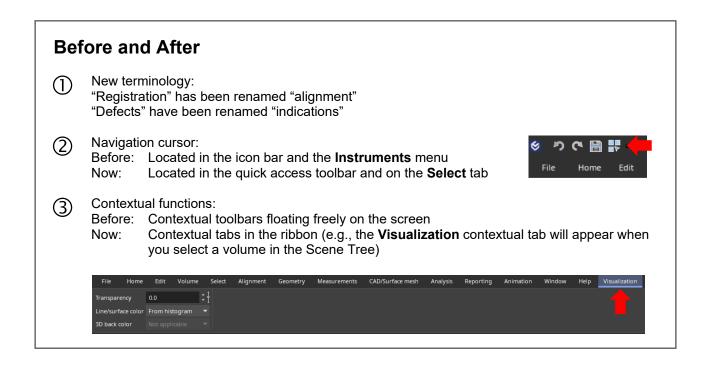

## More Tips and Tricks?

Visit www.volumegraphics.com/academy to find out more about our training courses.